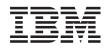

## System x

# IBM BladeCenter S Add-in for Windows Essential Business Server 2008, Release Notes

Version 1.0

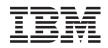

System x

# IBM BladeCenter S Add-in for Windows Essential Business Server 2008, Release Notes

Version 1.0

#### Note

Before using this information and the product it supports, read the general information in "Notices," on page 5.

First Edition (April 2009)

© **Copyright International Business Machines Corporation 2009.** US Government Users Restricted Rights – Use, duplication or disclosure restricted by GSA ADP Schedule Contract with IBM Corp.

## Contents

| Release notes     | • | • | • | · | • | • | • | • | • | • | 1 | Trae<br>Imp |
|-------------------|---|---|---|---|---|---|---|---|---|---|---|-------------|
| Appendix. Notices |   |   |   |   |   |   |   |   |   |   | 5 | 1           |

| Trademarks      |   |   |   |   |   |  |   |   | . 5 |
|-----------------|---|---|---|---|---|--|---|---|-----|
| Important notes | • | • | • | • | • |  | • | • | . 6 |

#### **Release notes**

## 1. Add-in user interface entry appears under "Systems Applications" instead of "Computers and Devices"

Date updated: 03/23/2009

Problem source: Current Windows EBS behavior

**Description:** In Windows EBS 2008, an add-in is displayed under either **Business Applications** or **Systems Applications**.

Workaround: Open Systems Applications to locate the add-in.

## 2. Installing, uninstalling, repairing, or upgrading might fail if the EBS Administration Console is left open with the Add-in loaded at the time of any of the setup operations

Date updated: 03/23/2009

Problem source: Installer of IBM EBS Add-in

**Description:** It is not possible in the current release to detect the EBS admin console being left open when installing or uninstalling, and prompt the installer to close the console before proceeding.

**Workaround:** Close the EBS Administration Console before installing, uninstalling, repairing, or upgrading the add-in.

## 3. Default Add-in user interface refreshes at intervals that you can change

Date updated: 03/23/2009

**Description:** The current refresh frequency is set to 10 minutes.

**Workaround:** Use the **Refresh managed systems list and health states** task to rescan the systems being managed by System Center Essential (SCE) and sync up with the health states of the managed systems.

You can also change the value of the **SOFTWARE\\IBM\\EBS-Addin** → **UIRefreshIntervalInSeconds** registry key.

You must restart the EBS Administration Console to put the new frequency into effect.

4. Launching the BladeCenter management Web console leads to a "Network Access Message: The page cannot be displayed" message

Date updated: 03/23/2009

**Description:** When logged in with a non-built administrator credential, the BladeCenter management Web console is not accessible, and displays the following error:

| or Message - Windows Inter                                                                                                    | net Explorer                                                                                                    |                  |
|----------------------------------------------------------------------------------------------------|----------------------------------------------------------------------------------------------------|------------------|
| 🕥 - 🙋 http://10.2.2.50/                                                                                                    | 💌 🐓 🗙 Live Search                                                                                                    |                  |
| Error Message                                                                                                    | 🗌 🟠 • 🗟 - 🖶 • 🗄                                                                                                    | 🌛 Page 👻 🎯 Tools |
| Network Access<br>displayed                                                                                                    | Message: The page can                                                                                                    | not be           |
| Explanation: There is a prol<br>and it cannot be displayed.                                                                    | blem with the page you are trying to rea                                                                                                    | ach              |
| Try the following:                                                                                                    |                                                                                                    |                  |
| <ul> <li>button. The timeout ma<br/>congestion.</li> <li>Check spelling: Check<br/>correctly. The address</li> </ul>           | h for the page again by clicking the Refr<br>ay have occurred due to Internet<br>:k that you typed the Web page address<br>may have been mistyped.<br>If there is a link to the page you are look<br>page from that link. | 5                |
| If you are still not able to view<br>administrator or Helpdesk.                                                                | the requested page, try contacting you                                                                                                    | r                |
|                                                                                                    | support personnel)<br>Error. The Forefront TMG denied the<br>Jurce Locator (URL). (12202)                                                                                                    |                  |
| <ul> <li>IP Address: 10.2.2.2</li> <li>Date: 3/25/2009 7:12:</li> <li>Server: sec1.ebs2.loca</li> <li>Source: proxy</li> </ul> | 31 AM [GMT]                                                                                                    |                  |
|                                                                                                    |                                                                                                    |                  |
|                                                                                                    | Trusted sites   Protected Mode: Off                                                                                                    | 100%             |

The error can occur through either the Add-in Launch BladeCenter management web console task, or when manually entering the IP address of the BladeCenter management module in a Web browser.

**Workaround:** Start the EBS Administration Console with the built-in administrator credential, or configure the EBS security server (ForeFront TMG) to allow access to the BladeCenter management Web console for designated user accounts.

See the Windows EBS documentation for information about how to configure the security server.

5. Press F5 or click Refresh from an Administration Console menu to refresh the user interface display, after clicking the "Refresh managed systems list and health states" task for the Add-in

Date updated: 03/23/2009

**Description:** After launching the **Refresh managed systems list and health states** task, the data is not continuously updated. You must manually refresh the display.

Workaround: Press F5 or select **Refresh** from an Administration Console menu to display current data.

#### 6. No BladeCenter alerts show in System Center Essential (SCE) Operations Manager until firewall configurations for SNMP Trap Service are enabled on the EBS management server

Date updated: 03/23/2009

**Description:** There are no alerts from BladeCenter reported in System Center Essential, even if all of the BladeCenter SNMP settings are configured properly, and the SNMP Trap Service on the EBS management server is enabled and started.

**Workaround:** Turn off the firewall completely or enable in-bound traffic for SNMP traps for the two services, as shown in the following graphic:

| • 🔿 🖄 📷 📑 🚺 🛅                  |                                             |                                 |         |         |   |  |  |  |  |  |  |  |
|--------------------------------|---------------------------------------------|---------------------------------|---------|---------|---|--|--|--|--|--|--|--|
| Server Manager (MGMT1)         | Inbound Rules                               |                                 |         |         |   |  |  |  |  |  |  |  |
| Roles                          | Name -                                      | Group                           | Profile | Enabled | 2 |  |  |  |  |  |  |  |
| Features     Diagnostics       | SCW remote access firewall rule - Svchost   | Windows Security Configurati    | Any     | No      |   |  |  |  |  |  |  |  |
| Configuration                  | Secure Socket Tunneling Protocol (SSTP-In)  | Secure Socket Tunneling Proto   | Any     | No      |   |  |  |  |  |  |  |  |
| Task Scheduler                 | SMB over TCP                                | File and Printer Sharing        | Domain  | Yes     |   |  |  |  |  |  |  |  |
| 🖃 💣 Windows Firewall with Adva | SNMP Service (UDP In)                       | SNMP Service                    | Domain  | Yes     |   |  |  |  |  |  |  |  |
| 🔛 Inbound Rules 🦯              | SMMP Service (UDP In)                       | SNMP Service                    | Prival  | Yes     |   |  |  |  |  |  |  |  |
| Cutbound Rules                 | SNMP Trap Service (UDP In)                  | SNMP Trap                       | Domain  | No      |   |  |  |  |  |  |  |  |
| Connection Security Ru         | SNMP Trap Service (UDP In)                  | SNMP Trap                       | Privat  | No      |   |  |  |  |  |  |  |  |
| 🔄 🛃 Monitoring                 | Terminal Services Licensing Server - WML (D | Terminal Services Licensing Ser | Auty    | Tes     |   |  |  |  |  |  |  |  |
| Q Services                     | Terminal Services Licensing Server - WMI (T | Terminal Services Licensing Se  | Any     | Yes     |   |  |  |  |  |  |  |  |
| WMI Control                    | Terminal Services Licensing Server (NP-In)  | Terminal Services Licensing Se  | Any     | Yes     |   |  |  |  |  |  |  |  |
| B Storage                      | Terminal Services Licensing Server (RPC)    | Terminal Services Licensing Se  | Any     | Yes     |   |  |  |  |  |  |  |  |
|                                | Terminal Services Licensing Server (RPC-EP  | Terminal Services Licensing Se  | Any     | Yes     |   |  |  |  |  |  |  |  |
|                                | Web Management Service (HTTP Traffic-In)    | Web Management Service (HT      | Any     | Yes     |   |  |  |  |  |  |  |  |
|                                | Windows Communication Foundation Net.TC     | Windows Communication Foun      | Any     | Yes     |   |  |  |  |  |  |  |  |
|                                | Windows Firewall Remote Management (RPC)    | Windows Firewall Remote Man     | Any     | No      | 1 |  |  |  |  |  |  |  |
|                                | Windows Firewall Remote Management (RPC     | Windows Firewall Remote Man     | Any     | No      |   |  |  |  |  |  |  |  |

You also must configure the EBS security server if the management server and the BladeCenter management module are on different subnets.

See the Microsoft System Center Essential documentation for information about how to configure the security server.

### **Appendix. Notices**

This information was developed for products and services offered in the U.S.A.

IBM<sup>®</sup> may not offer the products, services, or features discussed in this document in other countries. Consult your local IBM representative for information on the products and services currently available in your area. Any reference to an IBM product, program, or service is not intended to state or imply that only that IBM product, program, or service may be used. Any functionally equivalent product, program, or service that does not infringe any IBM intellectual property right may be used instead. However, it is the user's responsibility to evaluate and verify the operation of any non-IBM product, program, or service.

IBM may have patents or pending patent applications covering subject matter described in this document. The furnishing of this document does not give you any license to these patents. You can send license inquiries, in writing, to:

IBM Director of Licensing IBM Corporation North Castle Drive Armonk, NY 10504-1785 U.S.A.

INTERNATIONAL BUSINESS MACHINES CORPORATION PROVIDES THIS PUBLICATION "AS IS" WITHOUT WARRANTY OF ANY KIND, EITHER EXPRESS OR IMPLIED, INCLUDING, BUT NOT LIMITED TO, THE IMPLIED WARRANTIES OF NON-INFRINGEMENT, MERCHANTABILITY OR FITNESS FOR A PARTICULAR PURPOSE. Some states do not allow disclaimer of express or implied warranties in certain transactions, therefore, this statement may not apply to you.

This information could include technical inaccuracies or typographical errors. Changes are periodically made to the information herein; these changes will be incorporated in new editions of the publication. IBM may make improvements and/or changes in the product(s) and/or the program(s) described in this publication at any time without notice.

Any references in this information to non-IBM Web sites are provided for convenience only and do not in any manner serve as an endorsement of those Web sites. The materials at those Web sites are not part of the materials for this IBM product, and use of those Web sites is at your own risk.

IBM may use or distribute any of the information you supply in any way it believes appropriate without incurring any obligation to you.

#### **Trademarks**

The following terms are trademarks of International Business Machines Corporation in the United States, other countries, or both.

IBM, the IBM logo, and ibm.com are trademarks or registered trademarks of International Business Machines Corporation in the United States, other countries, or both. These and other IBM trademarked terms are marked on their first occurrence in this information with the appropriate symbol ( $^{\textcircled{B}}$  or  $^{\textcircled{M}}$ ), indicating US

registered or common law trademarks owned by IBM at the time this information was published. Such trademarks may also be registered or common law trademarks in other countries. A complete and current list of IBM trademarks is available on the Web at http://www.ibm.com/legal/copytrade.shtml.

Intel, Intel Xeon, Itanium, and Pentium are trademarks or registered trademarks of Intel Corporation or its subsidiaries in the United States and other countries.

Microsoft and Windows are trademarks of Microsoft Corporation in the United States, other countries, or both.

Adobe and PostScript are either registered trademarks or trademarks of Adobe Systems Incorporated in the United States, other countries, or both.

UNIX is a registered trademark of The Open Group in the United States and other countries.

Java and all Java-based trademarks are trademarks of Sun Microsystems, Inc. in the United States, other countries, or both.

Adaptec and HostRAID are trademarks of Adaptec, Inc., in the United States, other countries, or both.

Linux is a trademark of Linus Torvalds in the United States, other countries, or both.

Red Hat, the Red Hat "Shadow Man" logo, and all Red Hat-based trademarks and logos are trademarks or registered trademarks of Red Hat, Inc., in the United States and other countries.

SUSE is a registered trademark of Novell Inc. in the United States, other countries, or both.

Other company, product, or service names may be trademarks or service marks of others.

#### Important notes

View important assumptions about terminology and claims.

Processor speed indicates the internal clock speed of the microprocessor; other factors also affect application performance.

CD or DVD drive speed is the variable read rate. Actual speeds vary and are often less than the possible maximum.

When referring to processor storage, real and virtual storage, or channel volume, KB stands for 1024 bytes, MB stands for 1 048 576 bytes, and GB stands for 1 073 741 824 bytes.

When referring to hard disk drive capacity or communications volume, MB stands for 1 000 000 bytes, and GB stands for 1 000 000 bytes. Total user-accessible capacity can vary depending on operating environments.

Maximum internal hard disk drive capacities assume the replacement of any standard hard disk drives and population of all hard disk drive bays with the largest currently supported drives that are available from IBM.

Maximum memory might require replacement of the standard memory with an optional memory module.

IBM makes no representation or warranties regarding non-IBM products and services that are ServerProven<sup>®</sup>, including but not limited to the implied warranties of merchantability and fitness for a particular purpose. These products are offered and warranted solely by third parties.

IBM makes no representations or warranties with respect to non-IBM products. Support (if any) for the non-IBM products is provided by the third party, not IBM.

Some software might differ from its retail version (if available) and might not include user manuals or all program functionality.

## **Readers' Comments — We'd Like to Hear from You**

System x IBM BladeCenter S Add-in for Windows Essential Business Server 2008, Release Notes Version 1.0

We appreciate your comments about this publication. Please comment on specific errors or omissions, accuracy, organization, subject matter, or completeness of this book. The comments you send should pertain to only the information in this manual or product and the way in which the information is presented.

For technical questions and information about products and prices, please contact your IBM branch office, your IBM business partner, or your authorized remarketer.

When you send comments to IBM, you grant IBM a nonexclusive right to use or distribute your comments in any way it believes appropriate without incurring any obligation to you. IBM or any other organizations will only use the personal information that you supply to contact you about the issues that you state on this form.

Comments:

Thank you for your support.

Send your comments to the address on the reverse side of this form.

If you would like a response from IBM, please fill in the following information:

Name

Address

Company or Organization

Phone No.

E-mail address

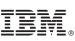

Cut or Fold Along Line

Fold and Tape

Please do not staple

NO POSTAGE NECESSARY IF MAILED IN THE UNITED STATES

Fold and Tape

## **BUSINESS REPLY MAIL**

FIRST-CLASS MAIL PERMIT NO. 40 ARMONK, NEW YORK

POSTAGE WILL BE PAID BY ADDRESSEE

International Business Machines Corporation

Fold and Tape

Please do not staple

Fold and Tape

Cut or Fold Along Line

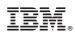

Printed in USA